# HOW TO - TOWED/BOOTED HEARING SAMPLE CASE #JP01-21-TW00000565

Pursuant to Occupations Code Chapter 2308.456

# **VENUE: can be in any JP in the county from which the vehicle was towed/booted – county where parking facility located. Does not have to be the precinct where Defendant is (2308.453).**

- Must deliver a written request for hearing **before the 14th day** after the date the vehicle was removed/booted, excluding Saturdays, Sundays, and legal holidays.
- A request for hearing must contains all information from the form.
- If notice was not given under Sec. 2308.454, the 14 day deadline does not apply and the owner/operator may deliver a written request for hearing at any time.
- A person who fails to deliver a request before  $14<sup>th</sup>$  day, waives the right to a hearing.
- *Hearing must be set no more than 21 days from the date the court receives the Tow/Booted Request for a Hearing.*

**APPEAL** (2308.459): \*\*Same procedures as civil cases in justice court, **except that no appeal bond**.

**ENFORCEMENT OF AWARD** (2308.460): \*\*May be enforced by any means available for the enforcement of a judgment for a debt.

## **FEES:**

• Towing filing fee ……… **\$41 total fee** (\$25 filing fee, \$10 electronic fee, \$6 indigent fee)

## **FORMS:**

• Request for Hearing of Towed/Booted Vehicle

## **INTAKE PROCEDURES:**

- 1. When Plaintiff files via EFile verify everything is correct before accepting.
	- a. When you accept the filing, add the below acceptance comment.
		- i. ACCEPTED: NOTICE OF HEARING DATE AND TIME WILL BE EMAILED TO YOU TO THE EMAIL PROVIDED IN YOUR EFILING. THANK YOU, JP1 (initial)

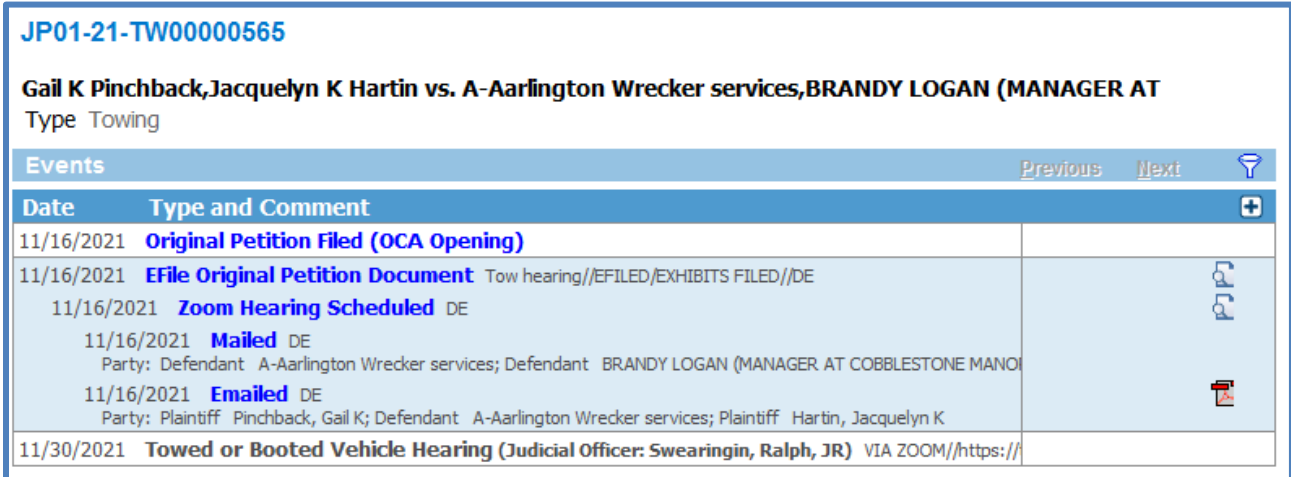

- 2. Go to Causes
	- a. Enter the Cause of Action as CLAIM and the description as TOW AND BOOTED
	- b. Monetary Amount = The amount they seek to recover for the towing of the vehicle

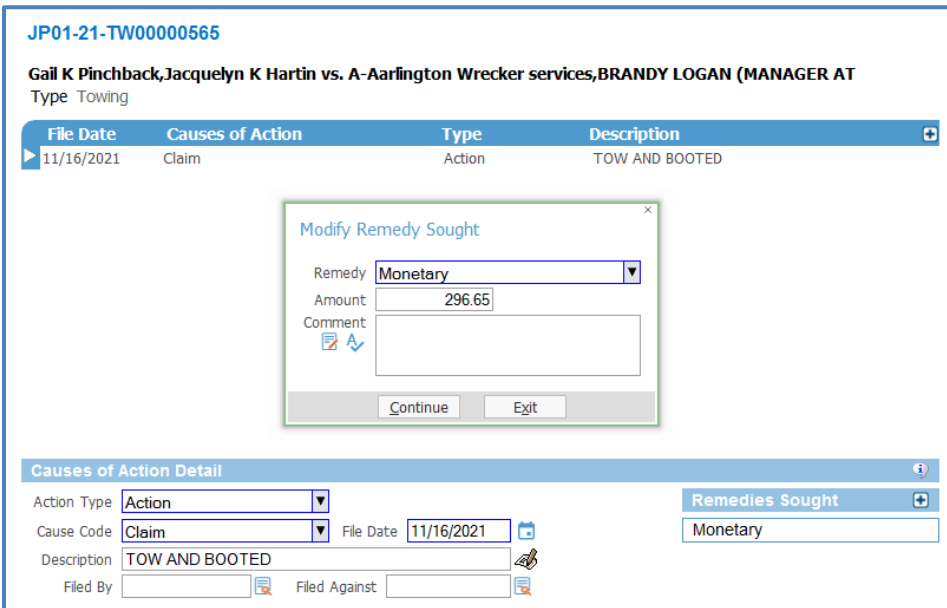

### **SETTING FOR ZOOM HEARING:**

All Tow and Booted Hearings are conducted remotely.

- Check the Judges calendar to schedule a hearing date.
	- a. If you're unsure, check with Court Manager and/or Judge before accepting filing.
- Once you have the Hearing date, you will utilize the Zoom reoccurring link.
	- a. <https://txcourts.zoom.us/j/97508612506>
	- b. Meeting ID: 975 0861 2506

#### **1. SETTING TOW HEARING**

Go to Hearings Tab

- Enter Hearing
- Hearing Type = Tow or Booted Vehicle Hearing
- Comment = VIA ZOOM<https://txcourts.zoom.us/j/97508612506>
- Select your date and time
- Save

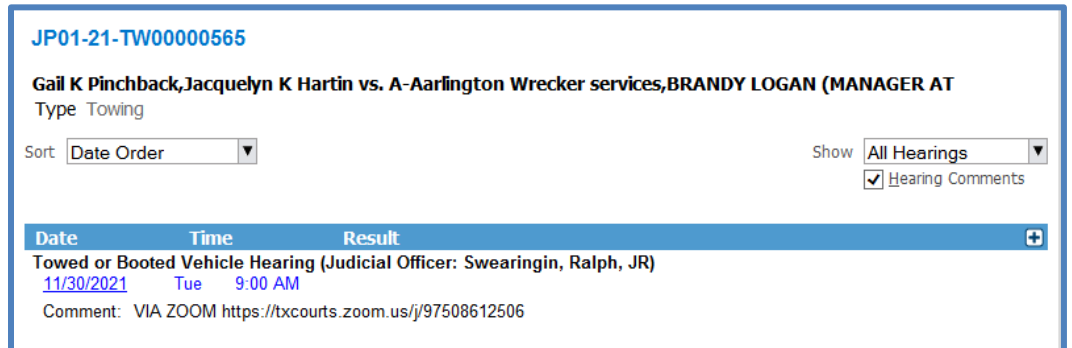

## **2. ISSUING NOTICES**

Go to ESigs

- Zoom Tow and Booted Hearing NTC
	- Mail/email to notice to all parties

# ZOOM TOW AND BOOTED HEARING NTC

11/19/2021 Meeting ID: 975 0861 2506

### Go to Events

• Event Type = Zoom Hearing Scheduled (relate notices here)

 $\circ$  Comment = Initial

o

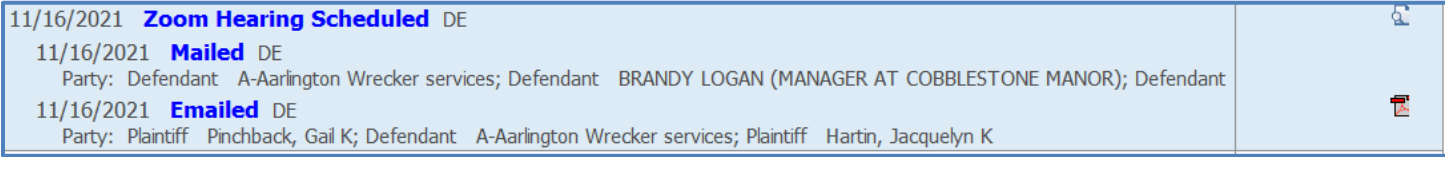

## **3. PREPARING CASE**

- Go to Forms  $\rightarrow$  Name= TW Hearing Checklist (JP1)
- Form will generate  $\rightarrow$  Print One Copy

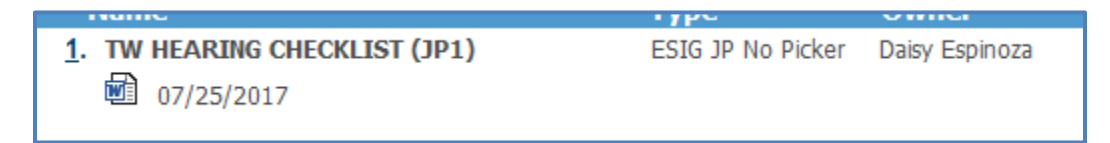

- Print a copy of the petition and any exhibits that are filed. (Note: if the exhibits exceed 10 pages, do not print them but let judge know.)
- **Place the prepared case in the Misdemeanor/Administrative Basket in date order.**